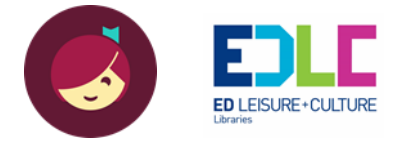

# Transition from RBdigital to Libby, by Overdrive **FAQs**

### What happens to my [title\(s\) currently checked out on RBdigital?](https://resources.overdrive.com/rbdigital-acquisition-faqs/#user-4)

Current checkouts will be available through the remainder of their lending period in the RBdigital app. Current checkouts will not be moved to OverDrive. This will allow you to finish your title without disruption or risk of losing their place in the book.

#### [What happens to my holds on](https://resources.overdrive.com/rbdigital-acquisition-faqs/#user-5) RBdigital?

Holds will not be moved to OverDrive. You can export your Transaction History from the RBdigital websites by accessing My Account > Profiles. You can place holds on those titles again in Libby.

#### What happens to my [checkout history from RBdigital?](https://resources.overdrive.com/rbdigital-acquisition-faqs/#user-6)

Checkout history will not be moved to OverDrive. However, you'll be able to [mark titles you've](https://help.libbyapp.com/en-us/6031.htm) [already read using Tags in Libby.](https://help.libbyapp.com/en-us/6031.htm) Users can export their Transaction History from the RBdigital websites by accessing My Account > Profiles.

#### [What happens to my](https://resources.overdrive.com/rbdigital-acquisition-faqs/#user-7) wish list on RBdigital?

Wish lists will not be moved to OverDrive. Users can export their Transaction History from the RBdigital websites by accessing My Account > Profiles. Users can recreate their wish list in Libby using [Tags.](https://help.libbyapp.com/en-us/6031.htm)

I [signed into RBdigital with an email address. How do I](https://resources.overdrive.com/rbdigital-acquisition-faqs/#user-8) sign into OverDrive? Users will sign into Libby using a valid EDLC library card number and PIN. If you need a new PIN, please email [libraries@eastdunbarton.gov.uk](mailto:libraries@eastdunbarton.gov.uk) quoting your library card number.

## [How can I learn how to use](https://resources.overdrive.com/rbdigital-acquisition-faqs/#user-3) Libby?

The [Libby](https://www.overdrive.com/apps/libby/) app will guide you through the setup process and get you connected to your library in just a few minutes. If you have questions, visit the **[Help site](https://help.libbyapp.com/en-us/index.htm) and Libby Academy within the app for** assistance. You can also visit the [OverDrive Resource Center](https://resources.overdrive.com/library/upcoming-webinars/) for on-demand and live training resources.

## What devices are compatible with Libby?

You can download Libby on:

- $\bullet$  iOS 9+ (get it from the [Apple App Store\)](https://itunes.apple.com/app/apple-store/id1076402606?pt=211483&ct=Help_libby&mt=8)
- Android 5.0+ (get it on [Google Play\)](https://play.google.com/store/apps/details?id=com.overdrive.mobile.android.libby&utm_source=help_libby&utm_medium=article&utm_campaign=libby)

If you have a Windows computer, Mac computer, or a Chromebook, you can use Libby in your web browser at [libbyapp.com.](https://libbyapp.com/) We suggest using the latest version of Chrome, Safari, Firefox, or Edge. If you are reading on an older device or a **Kindle Fire tablet** or require the use of a screen reader, you can enjoy our digital collection using the classic [OverDrive app.](https://app.overdrive.com/) If using a computer, you may also choose to discover titles on our [digital collection website.](https://edlcuk.overdrive.com/)